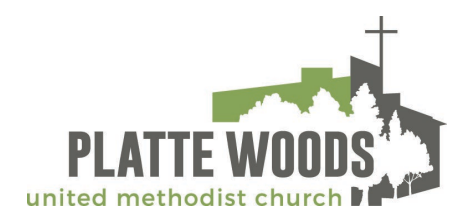

## **LIVESTREAM INSTRUCTIONS**

Go to <https://plattewoodschurch.org/livestream/>

or go to <https://plattewoodschurch.org/> and click the "visit" tab, and select "worship" and click the box that says "Livestream the current service"

Once you get to the page, the live stream window will appear on the left side of the page. You will likely need to click the play button hovering over it to start it.

If you have any issues getting the stream to work, here are a few things to try -

- Refresh the page in your browser.
- Try the stream on another device. (We've noticed some home internet has trouble keeping up over wifi and may need a wired connection)
- In some cases, a smart phone not on a home wifi network will be more stable than using wifi.
- If you are trying to stream the service from a phone or computer onto a tv, try just running it on the phone or computer before sending it to a tv.

We've worked hard on our equipment setup and with our streaming provider to build the most stable streaming experience we can, and in our testing there are always some networks that have trouble keeping up while others are fine. If you continue to have problems with the stream on your home internet and have followed these steps to troubleshoot it, contact your internet service provider and ask about the speed you are currently getting from them.